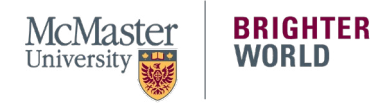

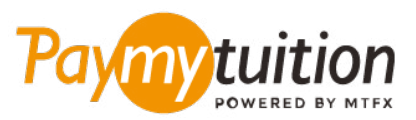

# INTERNATIONAL STUDENTS – HOW TO MAKE YOUR PAYMENT

Paying your tuition with PayMyTuition is safe, fast and convenient. The following steps will assist you with completing your payment:

# **ACCESS THE PAYMYTUITION PORTAL**

Log into your **[McMaster Mosaic](https://epprd.mcmaster.ca/psp/prepprd/?cmd=login&languageCd=ENG&)** portal. In the "**Finances**" section of the Student Center, select "**Make a Payment.**" Input your payment amount in the "**What I Owe**" section and select "**Next.**" From the "**International Payment Methods**" section, select "**PayMyTuition**" and then "**Continue to Make Payment**" to be redirected to the **PayMyTuition** portal.

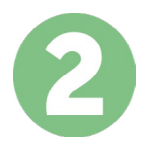

# **SELECT PAYMENT METHOD**

Review the payment options provided and select your preferred payment method. Payment options include bank transfers, debit/credit cards in your home currency, eWallet payments and other local options.

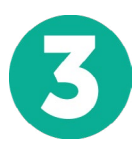

### **ENTER YOUR DETAILS**

Enter some basic information including your student number. We will include this information with your payment for easy identification of your payment by the McMaster University team.

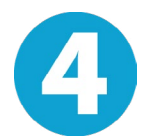

### **MAKE YOUR PAYMENT**

Follow the instructions provided to send your funds to **PayMyTuition** via your selected payment method.

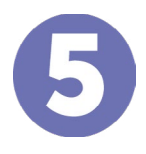

# **TRACK & CONFIRM**

Track your payment by logging into your **PayMyTuition Dashboard** at any time. Receive SMS texts, email status updates, and confirmations of when your payment has been delivered.

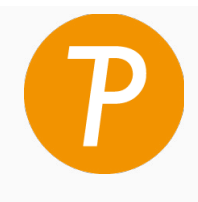

#### **Paymy** tuition

U.S. & Canada toll free: 1 855 663 6839 U.S. Local: +1 201 209 1939 Canada Local: +1 905 305 9053 Email: support@paymytuition.com Web: www.paymytuition.com

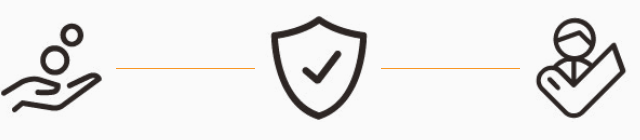

**Great rates Secure Support**